## **Create a Google Scholar Profile and calculate your h-index**

*version:4 October 2015*

Web of Science and SCOPUS both allow you to check and calculate your citations and h-index. But both databases are limited to peer-reviewed journals (and some books, chapters and proceedings). Other scientific publications are not covered. Google Scholar is changing this. You can check your Google citations on the following way.

1. Go to Google Scholar [\(http://scholar.google.com\)](http://scholar.google.com/) and sign in by clicking on My Citations. It is not necessary to use your wur-email here. You just can use your private google account or create one.

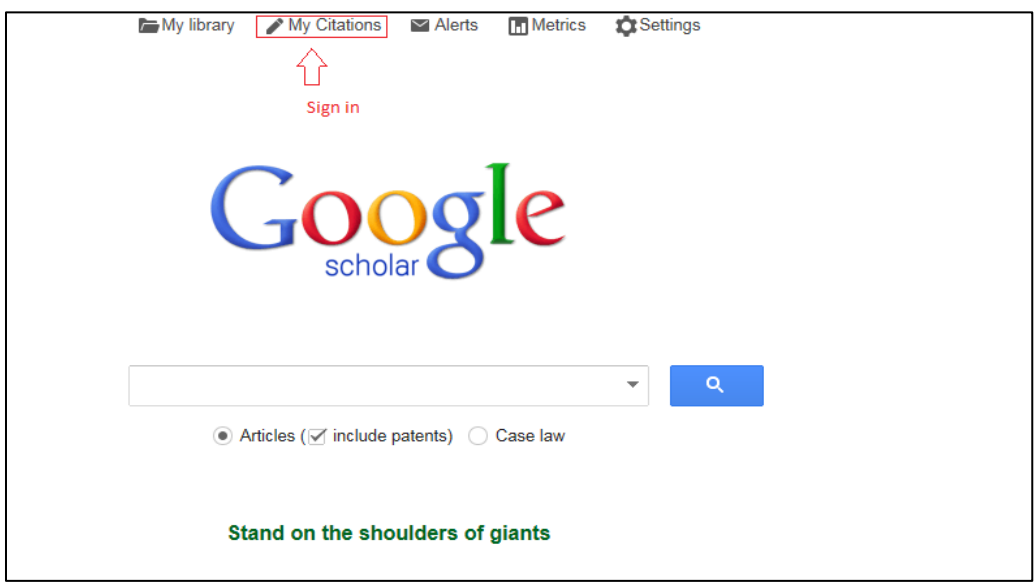

2. After that, create a Google.scholar profile (Step 1) by filling in the form. In this case your wuremail address is necessary for verification purposes.

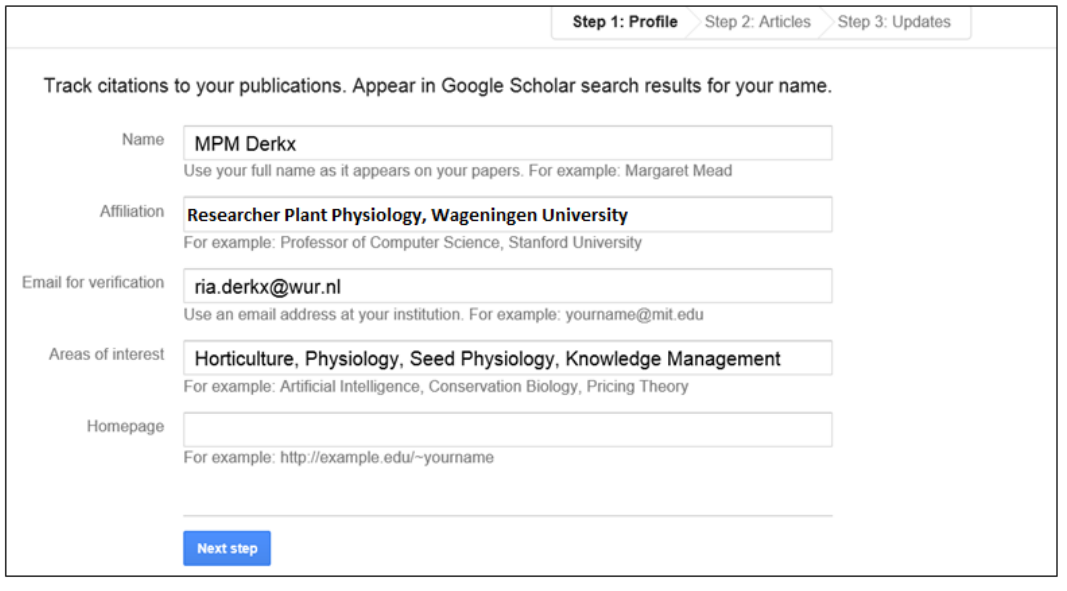

After finishing, click on 'next step'. Then you search for your publications (Step 2). Be aware that different alternatives of your name may be available (e.g. MPM Derkx, Maria PM Derkx, R Derkx), so check if different author names (e.g. MPM Derkx or R Derkx) yield different (groups of) papers. Add your papers to the list, either as groups of papers (in the example below 'add all 52 articles' or as individual ones. Be sure that you include all papers.

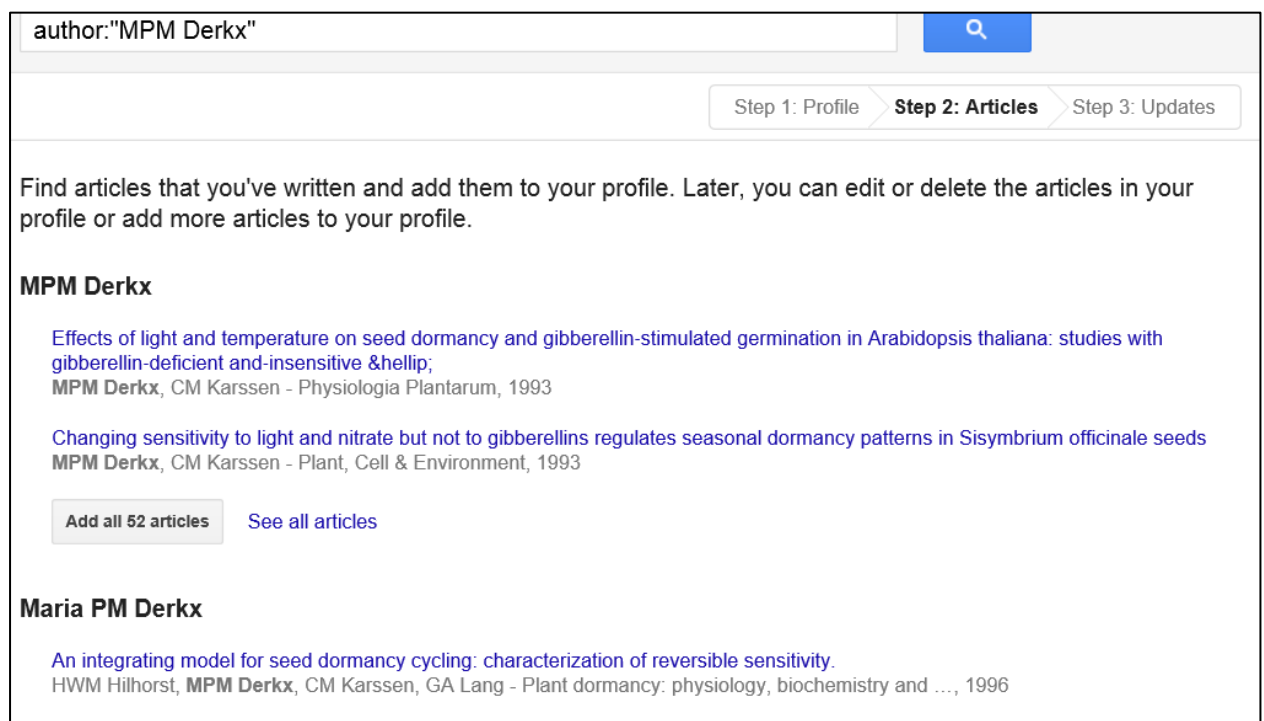

After finishing, click on 'next step'. You can then check the created list of publications. You can still add publications to this list by clicking on 'add' button. By selecting individual papers you see 'merge', 'delete' and 'export' buttons. Publications that are not yours can be removed then. Publications that are listed more than once can be merged. You can also add suggested co-authors. You can complete your profile by adding a photo and make your profile public. If you make your profile public, it is visible for everybody and everybody can immediately link to your papers, thereby creating a better exposure to your papers. By clicking on the 'follow' button you can create an alert to follow new articles and to follow new citations.

Your h-index is given on your profile page. This profile page looks like:

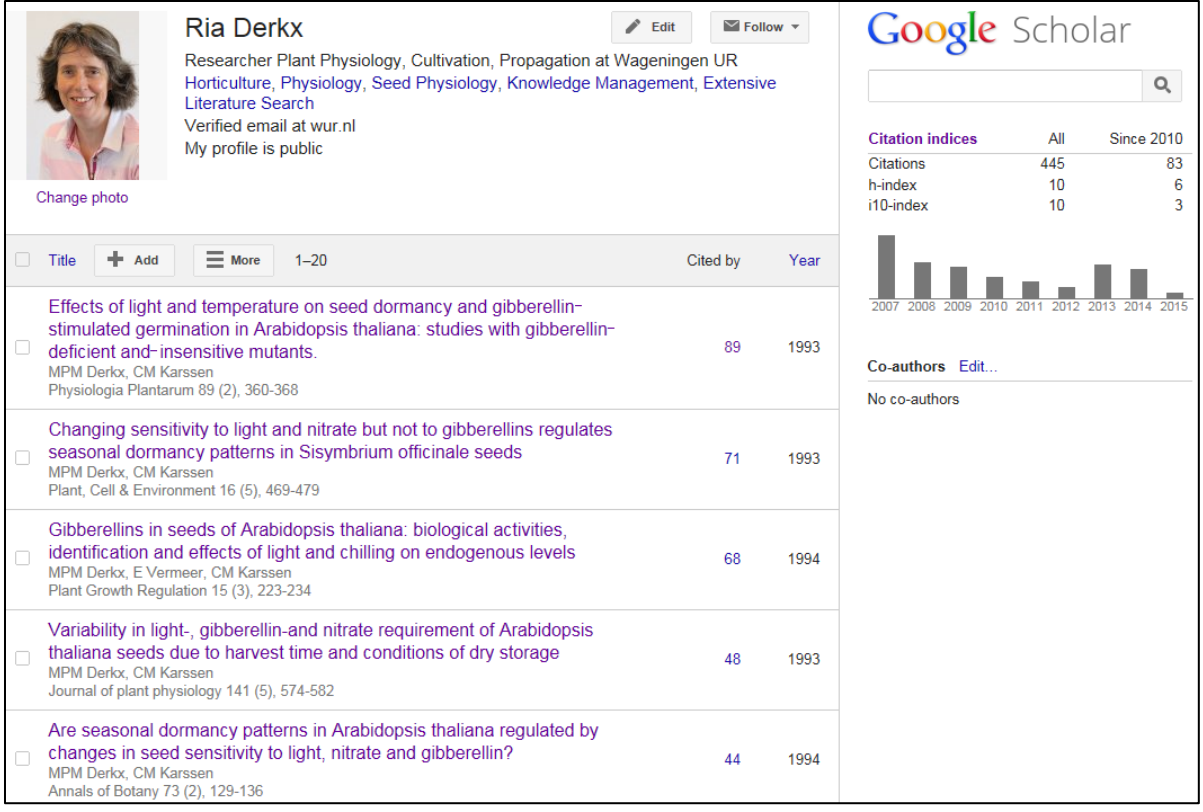